# **Hacking Windows CE**

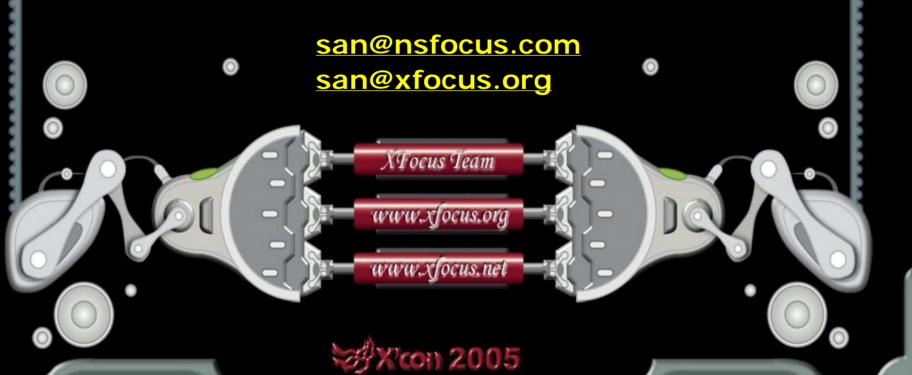

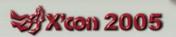

#### **Structure Overview**

- Windows CE Overview
- Windows CE Memory Management
- Windows CE Processes and Threads
- Windows CE API Address Search Technology
- The Shellcode for Windows CE
- System Call
- Windows CE Buffer Overflow Demonstration
- About Decoding Shellcode
- Conclusion
- Reference

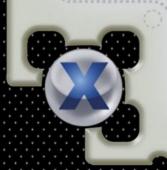

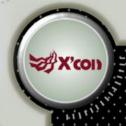

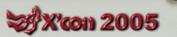

#### Windows CE Overview(1)

- Windows CE is a very popular embedded operating system for PDAs and mobiles
- Windows developers can easily develop applications for Windows CE
- Windows CE 5.0 is the latest version
- This presentation is based on Windows CE.net(4.2)
- Windows Mobile Software for Pocket PC and Smartphone are also based on the core of Windows CE
- By default Windows CE is in little-endian mode

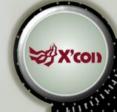

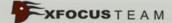

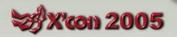

### Windows CE Overview(2)

#### ARM Architecture

**♦ RISC** 

♦ ARMv1 - v6

| <del></del> |        |                |          | — All Mode  | s —       | <b></b>       |
|-------------|--------|----------------|----------|-------------|-----------|---------------|
|             | ←      |                |          | — Privelege | Mode ——   |               |
|             |        | Exception Mode |          |             |           |               |
| User        | System | Supervisor     | Abort    | Undefined   | Interrupt | Fast Interrup |
| R0          | R0     | R0             | R0       | R0          | R0        | R0            |
| R1          | Rl     | Rl             | R1       | R1          | R1        | R1            |
| R2          | R2     | R2             | R2       | R2          | R2        | R2            |
| R3          | R3     | R3             | R3       | R3          | R3        | R3            |
| R4          | R4     | R4             | R4       | R4          | R4        | R4            |
| RJ          | RS     | RS             | RS       | RS          | RS        | RS            |
| R6          | R6     | R6             | R6       | R6          | R6        | R6            |
| R7          | R7     | R7             | R7       | R7          | R7        | R7            |
| R8          | R8     | R8             | R8       | R8          | R8        | R8_fiq        |
| R9          | R9     | R9             | R9       | R9          | R9        | R9_fiq        |
| R10         | R10    | R10            | R10      | R10         | R10       | R10_fiq       |
| R11         | RII    | R11            | R11      | R11         | RII       | R11_fiq       |
| R12         | R12    | R12            | R12      | R12         | R12       | R12_fiq       |
| R13         | R13    | R13_svc        | R13_abt  | R13_und     | R13_irq   | R13_fiq       |
| R14         | R14    | R14_svc        | R14_abt  | R14_und     | R14_irq   | R14_fiq       |
| PC          | PC     | PC             | PC       | PC          | PC        | PC            |
|             |        | 1              |          |             | <u> </u>  |               |
| CPSR        | CPSR   | CPSR           | CPSR     | CPSR        | CPSR      | CPSR          |
|             |        | SPSR_svc       | SPSR_abt | SPSR_und    | SPSR_irq  | SPSR_fiq      |

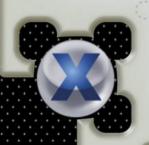

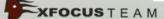

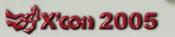

### Memory Management(1)

- Windows CE uses ROM (read only memory), RAM (random access memory)
  - The ROM in a Windows CE system is like a small read-only hard disk
  - The RAM in a Windows CE system is divided into two areas: program memory and object store
- Windows CE is a 32-bit operating system, so it supports 4GB virtual address space
- Upper 2GB is kernel space, used by the system for its own data

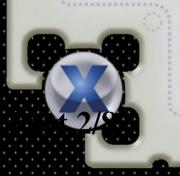

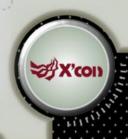

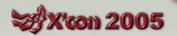

## Memory Management(2)

|                 | 2GB Kemel Space | Kemel Virual Address:<br>KPAGE Trap Area,<br>KDataStruct, etc | 0xFFFFFFFF<br>0xF00000000                                          |  |
|-----------------|-----------------|---------------------------------------------------------------|--------------------------------------------------------------------|--|
| 4GB V5          |                 | Static Mapped Virtual Address                                 |                                                                    |  |
|                 |                 | NK.exe                                                        | 0xC4000000<br>0xC2000000                                           |  |
|                 |                 | :                                                             |                                                                    |  |
| Virtual Address | 2GB User Space  | Memory mapped files                                           | 0x80000000                                                         |  |
|                 |                 | Slot 32 Process 32                                            | 0x42000000                                                         |  |
|                 |                 | :                                                             | 0x40000000<br>0x08000000<br>0x06000000<br>0x04000000<br>0x02000000 |  |
|                 |                 | Slot 3 Device exe                                             |                                                                    |  |
|                 |                 | Slot 2 FileSys.exe                                            |                                                                    |  |
|                 |                 | Slot 1 XIP DLLs                                               |                                                                    |  |
|                 |                 | Slot 0 Current Process                                        |                                                                    |  |

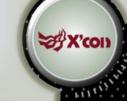

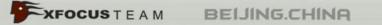

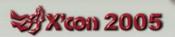

### Memory Management(3)

- Lower 2GB is user space
  - 0x42000000-0x7FFFFFFF memory is used for large memory allocations, such as memory-mapped files
  - 0x0-0x41FFFFFF memory is divided into 33 slots, each of which is 32MB

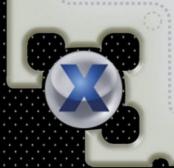

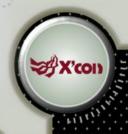

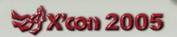

## Memory Management(4)

Slot 0 layout

**DLL Virtual Memory Allocations** ROM DLLs:R/W Data RAM DLL +OverFlow ROM DLL:Code+Data General Virtual Memory Allocations Process VirtualAlloc() calls Thread Stack Process heap Thread Stack Process Code and Data Guard Section(64K)+UserKInfo

0x02000000

0x00010000

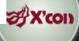

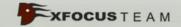

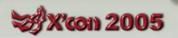

#### Processes and Threads(1)

- Windows CE limits 32 processes being run at any one time
- Every process at least has a primary thread associated with it upon starting (even if it never explicitly created one)
- A process can created any number of additional threads (only limited by available memory)
- Each thread belongs to a particular process (and shares the same memory space)
- SetProcPermissions API will give the current thread access to any process
- Each thread has an ID, a private stack and a set of registers

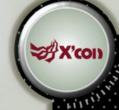

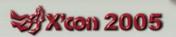

#### Processes and Threads(2)

- When a process is loaded
  - Assigned to next available slot
  - DLLs loaded into the slot
  - Followed by the stack and default process heap
  - After this, then executed
- When a process' thread is scheduled
  - Copied from its slot into slot 0
- This is mapped back to the original slot allocated to the process if the process becomes inactive

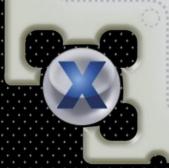

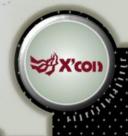

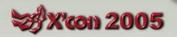

#### Processes and Threads(3)

- Processes allocate stack for each thread, the default size is 64KB, depending on the link parameter when the program is compiled
  - Top 2KB used to guard against stack overflow
  - Remained available for use
- Variables declared inside functions are allocated in the stack
- Thread's stack memory is reclaimed when it terminates

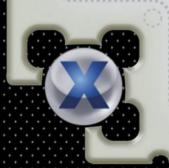

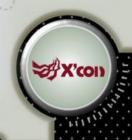

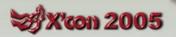

### API Address Search(1)

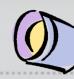

- Locate the loaded address of the coredll.dll
  - struct KDataStruct kdata; // 0xFFFFC800: PUserKData
  - ♦ 0x324 KINX\_MODULES ptr to module list
  - LPWSTR lpszModName; /\* 0x08 Module name \*/
  - PMODULE pMod; /\* 0x04 Next module in chain \*/
  - unsigned long e32\_vbase; /\* 0x7c Virtual base address
    of module \*/
  - struct info e32\_unit[LITE\_EXTRA]; /\* 0x8c Array of extra info units \*/
    - Ox8c EXP Export table position
- PocketPC ROMs were builded with Enable Full Kernel Mode option
- We got the loaded address of the coredll.dll and its export table position.

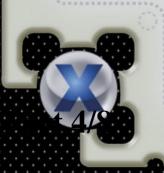

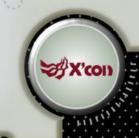

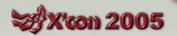

### API Address Search(2)

Find API address via IMAGE\_EXPORT\_DIRECTORY structure like Win32.

```
typedef struct _IMAGE_EXPORT_DIRECTORY
```

. . . . .

DWORD AddressOfFunctions; // +0x1c RVA

from base of image

DWORD AddressOfNames; // +0x20 RVA

from base of image

DWORD AddressOfNameOrdinals; // +0x24 RVA

from base of image

// +0x28

} IMAGE\_EXPORT\_DIRECTORY,
 \*PIMAGE\_EXPORT\_DIRECTORY;

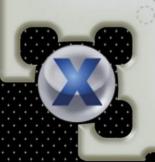

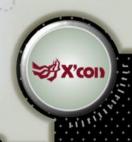

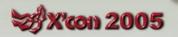

### API Address Search(3)

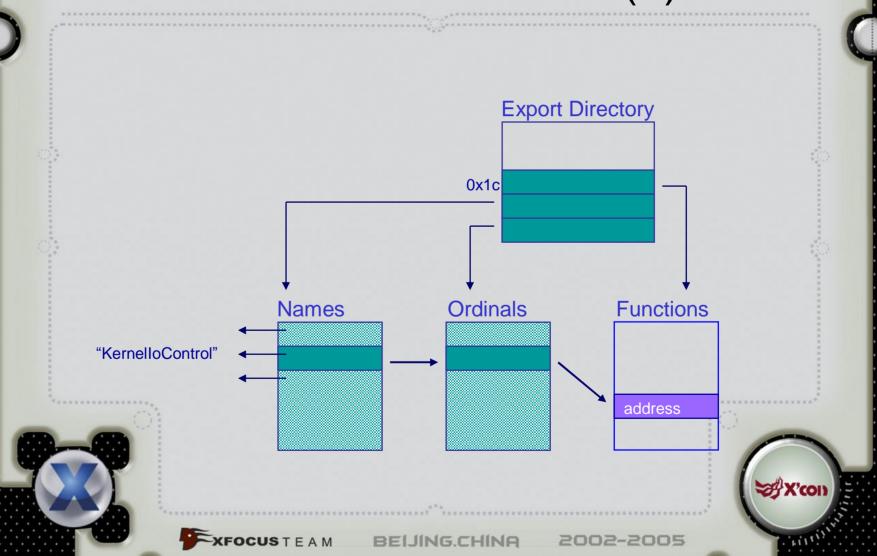

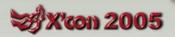

#### Shellcode(1)

- test.asm the final shellcode
  - get\_export\_section
  - find\_func
  - function implement of the shellcode
- It will soft reset the PDA and open its bluetooth for some IPAQs(For example, HP1940)

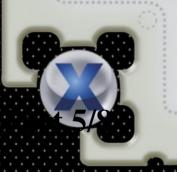

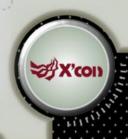

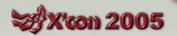

#### Shellcode(2)

- Something to attention while writing shellcode
  - LDR pseudo-instruction
    - ❖ "Idr r4, =0xffffc800" => "Idr r4, [pc, #0x108]"
    - ♦ "Idr r5, =0x324" => "mov r5, #0xC9, 30"
  - r0-r3 used as 1st-4th parameters of API, the other stored in the stack

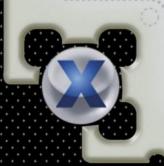

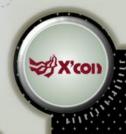

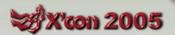

#### Shellcode(3)

- EVC has several bugs that makes debug difficult
  - EVC will change the stack contents when the stack reclaimed in the end of function
  - The instruction of breakpoint maybe change to 0xE6000010 in EVC sometimes
  - ♠ EVC allows code modify .text segment without error while using breakpoint. (sometimes it's useful)

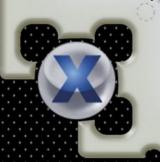

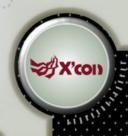

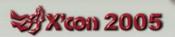

### System Call

- Windows CE APIs implement by system call
- There is a formula to calculate the system call address
  - 0xf0010000-(256\*apiset+apinr)\*4
- The shellcode is more simple and it can used by user mode

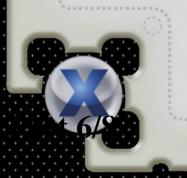

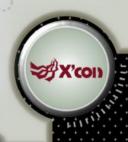

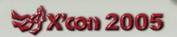

### Buffer Overflow Demo(1)

- hello.cpp the vulnerable program
  - Reading data from the "binfile" of the root directory to stack variable "buf" by fread()
  - Then the stack variable "buf" will be overflowed
- ARM assembly language uses bl instruction to call function
  - "str lr, [sp, #-4]! " the first instruction of the hello() function
  - Idmia sp!, {pc} " the last instruction of the hello() function
  - Overwriting Ir register that is stored in the stack will obtain control when the function returned

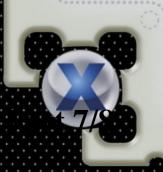

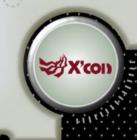

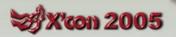

### Buffer Overflow Demo(2)

- The variable's memory address allocated by program is corresponding to the loaded Slot, both stack and heap
- ◆ The process maybe loaded into the difference Slot at each start time, so the base address always alters
- Slot 0 is mapped from the current process' Slot, so its stack address is stable

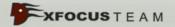

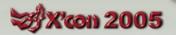

#### Buffer Overflow Demo(3)

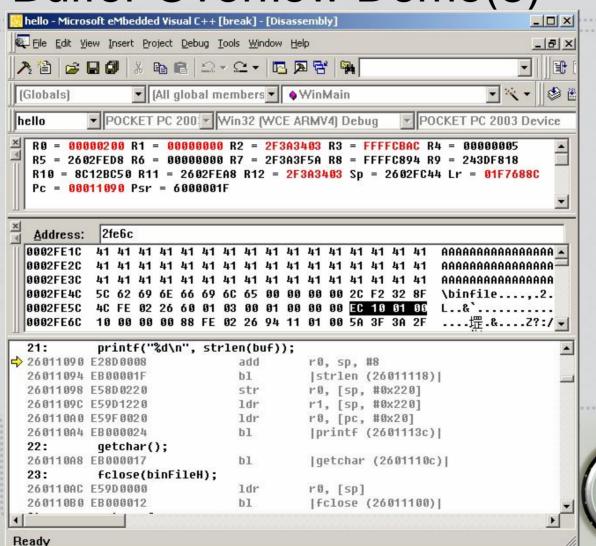

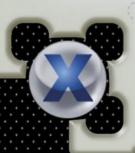

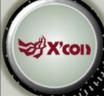

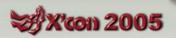

### Buffer Overflow Demo(4)

A failed exploit

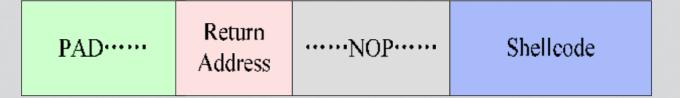

- -The PDA is frozen when the hello program is executed
- -Why?
- •The stack of Windows CE is small
- •Buffer overflow destroyed the 2KB guard on the top of stack boundary

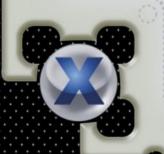

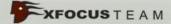

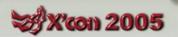

### Buffer Overflow Demo(5)

- A successful exploit exp.c
  - The PDA restarts when the hello program is executed
    - The program flows to our shellcode

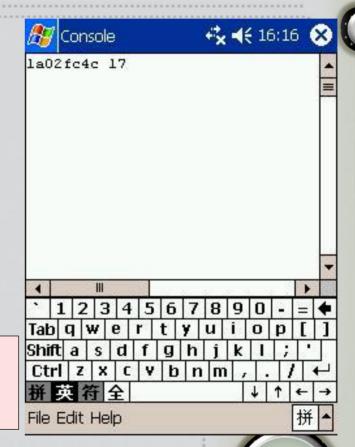

....NOP.....

Shellcode

Return Address

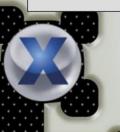

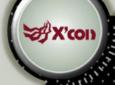

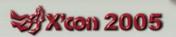

## About Decoding Shellcode(1)

- Why need to decode shellcode?
  - The other programs maybe filter the special characters before string buffer overflow in some situations
  - It is difficult and inconvenient to write a shellcode without special characters by API address search method in Windows CE

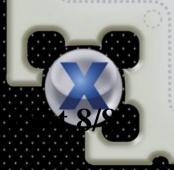

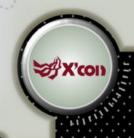

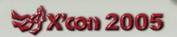

## About Decoding Shellcode(2)

- The newer ARM processor has Harvard Architecture
  - ARM9 core has 5 pipelines and ARM10 core has 6 pipelines
  - It separates instruction cache and data cache
  - Self-modifying code is not easy to implement

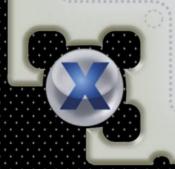

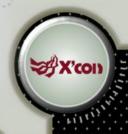

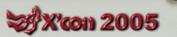

## About Decoding Shellcode(3)

- A successful example
  - only use store(without load) to modify self-code
  - you'll get what you want after padding enough nop instructions
  - ARM10 core processor need more pad instructions
  - Seth Fogie's shellcode use this method

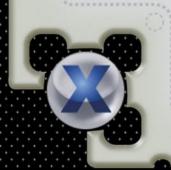

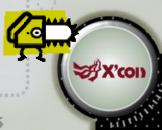

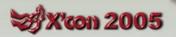

## About Decoding Shellcode(4)

- A puzzled example
  - load a encoded byte and store it after decoded
  - pad instructions have no effect
  - SWI does nothing except 'movs pc,lr' under Windows CE
  - On PocketPC, applications run in kernel mode. So we can use mcr instruction to control coprocessor to manage cache system, but it hasn't been successful yet

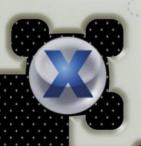

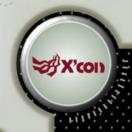

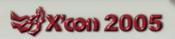

#### Conclusion

- The codes talked above are the real-life buffer overflow example in Windows CE
- Because of instruction cache, the decoding shellcode is not good enough
- Internet and handset devices are growing quickly, so threats to the PDAs and mobiles become more and more serious
- The patch of Windows CE is more difficult and dangerous

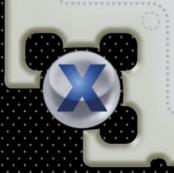

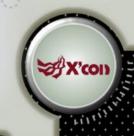

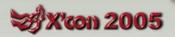

#### Reference

- [1] ARM Architecture Reference Manual http://www.arm.com
- [2] Windows CE 4.2 Source Code http://msdn.microsoft.com/embedded/windowsce/default.aspx
- [3] Details Emerge on the First Windows Mobile Virus http://www.informit.com/articles/article.asp?p=337071
- [4] Pocket PC Abuse Seth Fogie
- http://www.blackhat.com/presentations/bh-usa-04/bh-us-04-fogie/bh-us-04-fogie-up.pdf
- [5] misc notes on the xda and windows ce http://www.xs4all.nl/~itsme/projects/xda/
- [6] Introduction to Windows CE http://www.cs-ipv6.lancs.ac.uk/acsp/WinCE/Slides/
- [7] Nasiry 's way http://www.cnblogs.com/nasiry/
- [8] Programming Windows CE Second Edition Doug Boling
- [9] Win32 Assembly Components http://LSD-PLaNET

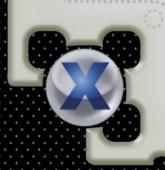

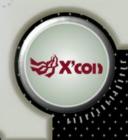

#### **Thank You!**

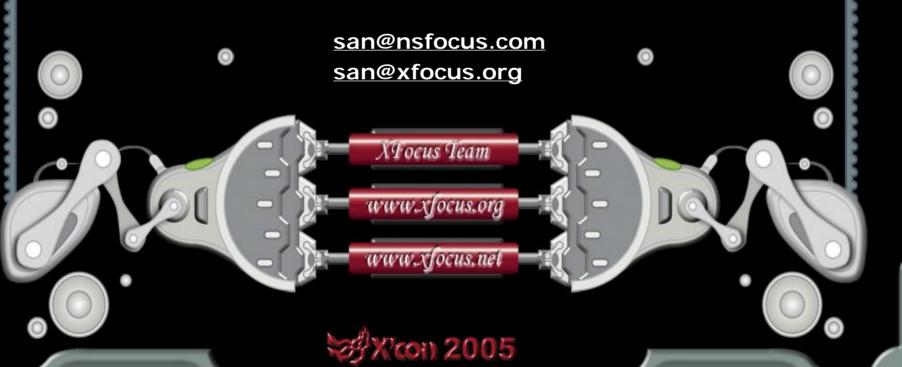